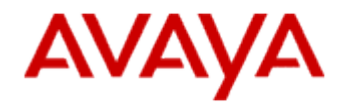

# Avaya VDI-Communicator Release 2.1

*Release Notes*

November 9<sup>th</sup>, 2015

#### © 2015 Avaya Inc. All Rights Reserved.

#### Notice

While reasonable efforts were made to ensure that the information in this document was complete and accurate at the time of printing, Avaya Inc. can assume no liability for any errors. Changes and corrections to the information in this document might be incorporated in future releases.

#### Documentation disclaimer

Avaya Inc. is not responsible for any modifications, additions, or deletions to the original published version of this documentation unless such modifications, additions, or deletions were performed by Avaya. Customer and/or End User agree to indemnify and hold harmless Avaya, Avaya's gents, servants and employees against all claims, lawsuits, demands and judgments arising out of, or in connection with, subsequent modifications, additions or deletions to this documentation to the extent made by the Customer or End User.

#### Link disclaimer

Avaya Inc. is not responsible for the contents or reliability of any linked Web sites referenced elsewhere within this documentation, and Avaya does not necessarily endorse the products, services, or information described or offered within them. We cannot guarantee that these links will work all the time and we have no control over the availability of the linked pages.

#### Warranty

Avaya Inc. provides a limited warranty on this product. Refer to your sales agreement to establish the terms of the limited warranty. In addition, Avaya's standard warranty language, as well as information regarding support for this product, while under warranty, is available through the Avaya Support Website: https://support.avaya.com

#### License

USE OR INSTALLATION OF THE PRODUCT INDICATES THE END USER'S ACCEPTANCE OF THE TERMS SET FORTH HEREIN AND THE GENERAL LICENSE TERMS AVAILABLE ON THE AVAYA WEB SITE http://support.avaya.com/LicenseInfo/ ("GENERAL LICENSE TERMS"). IF YOU DO NOT WISH TO BE BOUND BY THESE TERMS, YOU MUST RETURN THE PRODUCT(S) TO THE POINT OF PURCHASE WITHIN TEN (10) DAYS OF DELIVERY FOR A REFUND OR CREDIT. Avaya grants End User a license within the scope of the license types described below. The applicable number of licenses and units of capacity for which the license is granted will be one (1), unless a different number of licenses or units of capacity is specified in the Documentation or other materials available to End User. "Designated Processor" means a single stand-alone computing device. "Server" means a Designated Processor that hosts a software application to be accessed by multiple users. "Software" means the computer programs in object code, originally licensed by Avaya and ultimately utilized by End User, whether as stand-alone Products or pre-installed on Hardware. "Hardware" means the standard hardware Products, originally sold by Avaya and ultimately utilized by End User.

#### License type(s)

Named User License (NU). Customer may: (i) install and use the Software on a single Designated Processor or Server per authorized Named User (defined below); or (ii) install and use the Software on a Server so long as only authorized Named Users access and use the Software. "Named User," means a user or device that has been expressly authorized by Avaya to access and use the Software. At Avaya's sole discretion, a "Named User" may

be, without limitation, designated by name, corporate function (e.g., webmaster or helpdesk), an e-mail or voice mail account in the name of a person or corporate function, or a directory entry in the administrative database utilized by the Product that permits one user to interface with the Product.

Shrinkwrap License (SR). With respect to Software that contains elements provided by third party suppliers, End User may install and use the Software in accordance with the terms and conditions of the applicable license agreements, such as "shrinkwrap" or "clickwrap" license accompanying or applicable to the Software ("Shrinkwrap License"). The text of the Shrinkwrap License will be available from Avaya upon End User's request (see "Third-party Components" for more information).

#### Copyright

Except where expressly stated otherwise, the Product is protected by copyright and other laws respecting proprietary rights. Unauthorized reproduction, transfer, and or use can be a criminal, as well as a civil, offense under the applicable law.

#### Third-party components

Certain software programs or portions thereof included in the Product may contain software distributed under third party agreements ("Third Party Components"), which may contain terms that expand or limit rights to use certain portions of the Product ("Third Party Terms"). Information identifying Third Party Components and the Third Party Terms that apply to them is available on the Avaya Support Web site: http://support.avaya.com/ThirdPartyLicense/

#### Preventing toll fraud

"Toll fraud" is the unauthorized use of your telecommunications system by an unauthorized party (for example, a person who is not a corporate employee, agent, subcontractor, or is not working on your company's behalf). Be aware that there can be a risk of toll fraud associated with your system and that, if toll fraud occurs, it can result in substantial additional charges for your telecommunications services.

#### Avaya fraud intervention

If you suspect that you are being victimized by toll fraud and you need technical assistance or support, call Technical Service Center Toll Fraud Intervention Hotline at +1-800-643-2353 for the United States and Canada. For additional support telephone numbers, see the Avaya Support Web site: https://support.avaya.com

#### Trademarks

Avaya, the Avaya logo, and COMPAS are either registered trademarks or trademarks of Avaya Inc. in the United States of America and/or other jurisdictions. All other trademarks are the property of their respective owners.

#### Downloading documents

For the most current versions of documentation, see the Avaya Support Web site:

https://support.avaya.com

#### Avaya support

Avaya provides a telephone number for you to use to report problems or to ask questions about your product. The support telephone number is 1-800-242-2121 in the United States. For additional support telephone numbers, see the Avaya Support Web site:

https://support.avaya.com

## **Table of Contents**

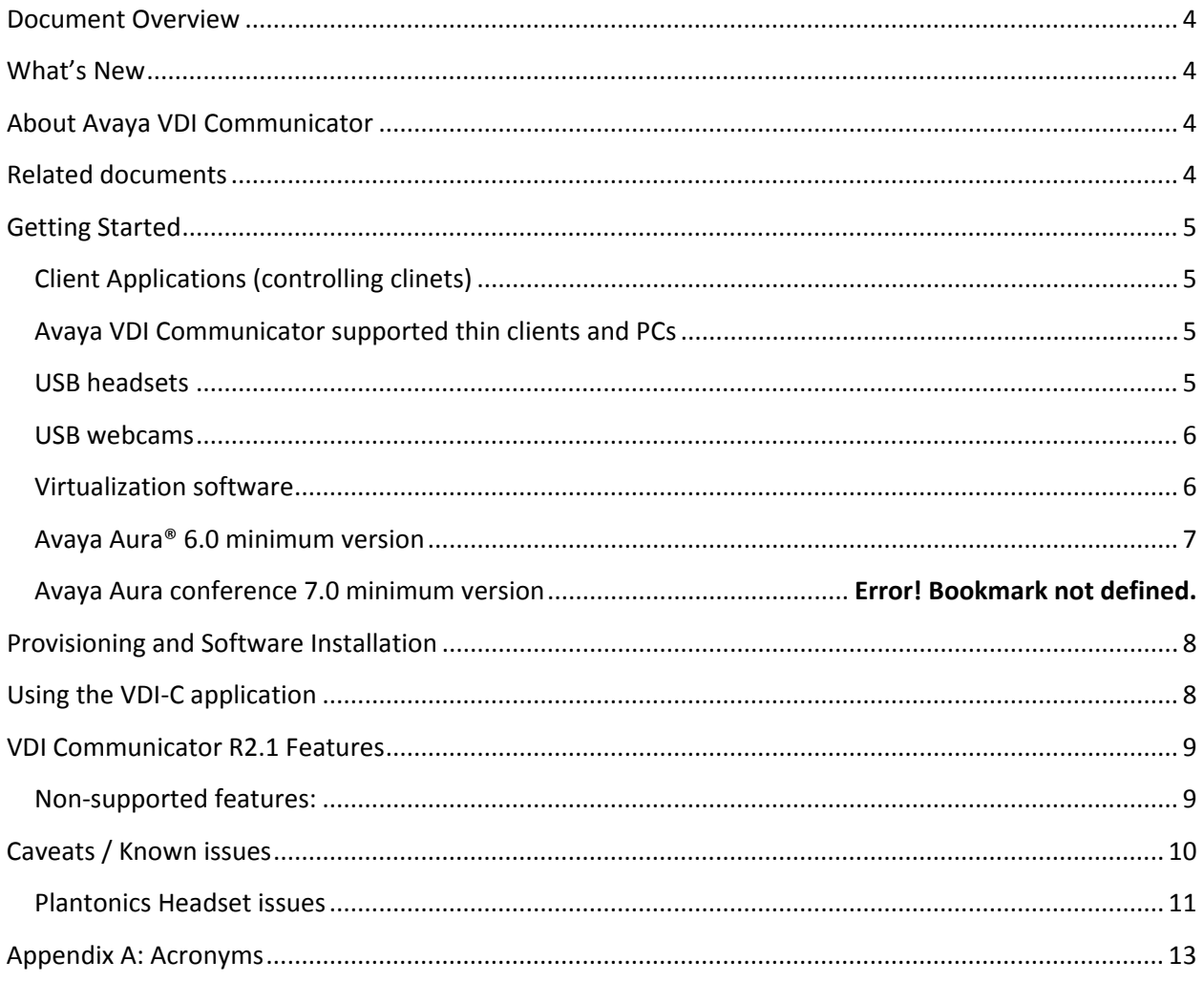

### <span id="page-3-0"></span>**Document Overview**

This release letter is intended to inform all the end users and system administrators of Avaya VDI Communicator features, caveats, and known issues in Release 2.1

### <span id="page-3-1"></span>**What's New**

Below are the new contents in Avaya VDI Communicator - Release 2.1

- $\triangleright$  Video call support
- $\triangleright$  Paired sign-on
- $\triangleright$  G.722 audio codec

### <span id="page-3-2"></span>**About Avaya VDI Communicator**

Corporations are increasingly using a hosted desktop model called Virtual Desktop Infrastructure (VDI) to manage employee mobility and productivity effectively. Using VDI, a corporate IT team can deploy desktops virtually to employees, whether the employees work from home, office, or any other location. The benefits in deploying VDI desktops compared to traditional desktops are centralized control over all end-user data, applications, preferences, and streamlined user provisioning. However, deploying realtime applications on virtual desktops pose unique challenges to corporations. One of these challenges is to provide real**-**time media management to improve call quality in a virtual environment.

Avaya VDI Communicator Release 2.1 installed on an HP or Dell-Wyse thin clients or a Personal Computer (PC) with Windows 7/8/8.1 Operating System (OS) enhances the quality of voice and audio calls by processing audio and video on the end-user device. The Avaya one-X® Communicator 6.2 FP10 application is deployed on virtual desktops running in the data center and provides the user interface for Unified Communications. In normal operation, the user does not need to use the Avaya VDI Communicator user interface to make or handle calls.

### <span id="page-3-3"></span>**Related documents**

Additional documentation includes:

Avaya VDI Communicator documents:

- Avaya VDI Communicator Overview and Planning
- Implementing Avaya VDI Communicator
- Using Avaya VDI Communicator
- Avaya VDI Communicator Online Help (Integrated with the application)

Avaya one-X® Communicator documents:

• Avaya one-X<sup>®</sup> Communicator Overview and Planning

- Implementing one-X® Communicator
- Using Avaya one-X® Communicator
- Avaya one-X® Communicator Quick Start Guide
- Avaya one-X® Communicator Centralized Administration Tool Guide
- Avaya one-X® Communicator Online Help (Integrated with the application)

To obtain these documents and documents about other Avaya products mentioned in this document, see the Avaya Web site at [https://support.avaya.com](https://support.avaya.com/).

### <span id="page-4-0"></span>**Getting Started**

### <span id="page-4-1"></span>**Client Applications**

- 1. Avaya one –X® Communicator 6.2FP10
- 2. Avaya VDI Communicator 2.1 (build 2.1.0.1048)

#### <span id="page-4-2"></span>**Avaya VDI Communicator supported thin clients and PCs**

Avaya VDI Communicator supports the following thin clients and PC operating systems.

- HP T820 (WES7 & HP Thinpro 5.0 / 5.2)
- HP MT42
- HP EliteBook745G2
- HP ElitePad 1000G2
- HP T610 (WES7 & HP Thinpro 4.4 / 5.0 / 5.2)
- HP T620 (WES7 & HP Thinpro 5.0 / 5.2)
- HP T510 (WES7 & HP Thinpro 4.4 /5.0 / 5.2)
- HP T520 (WES7 & HP Thinpro 4.4 / 5.0 / 5.2)
- Dell Wyse D50D, D50Q, D90D7, D90D8, D90Q7, D90Q8, Z90Q7, Z90Q8
- Desktop with Windows 7 64-bit and 32-bit
- Desktop with Windows 8,8.1 64bit

### <span id="page-4-3"></span>**USB headsets**

Avaya VDI Communicator supports the following USB headsets from Plantronics.

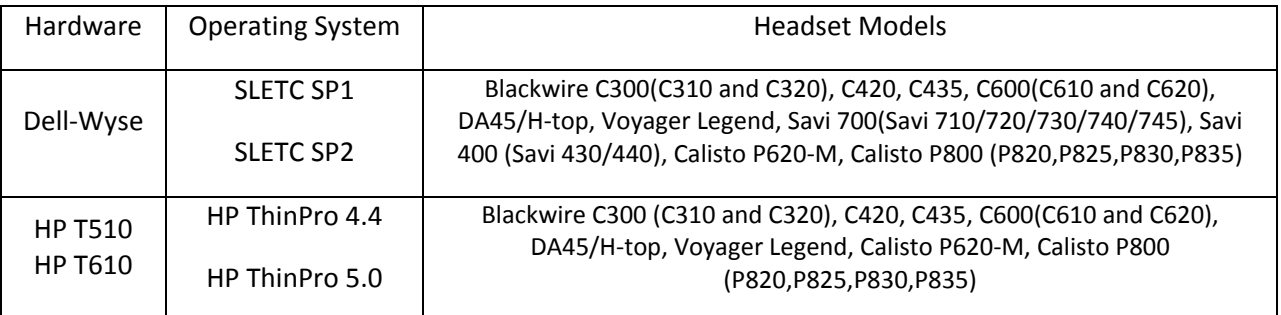

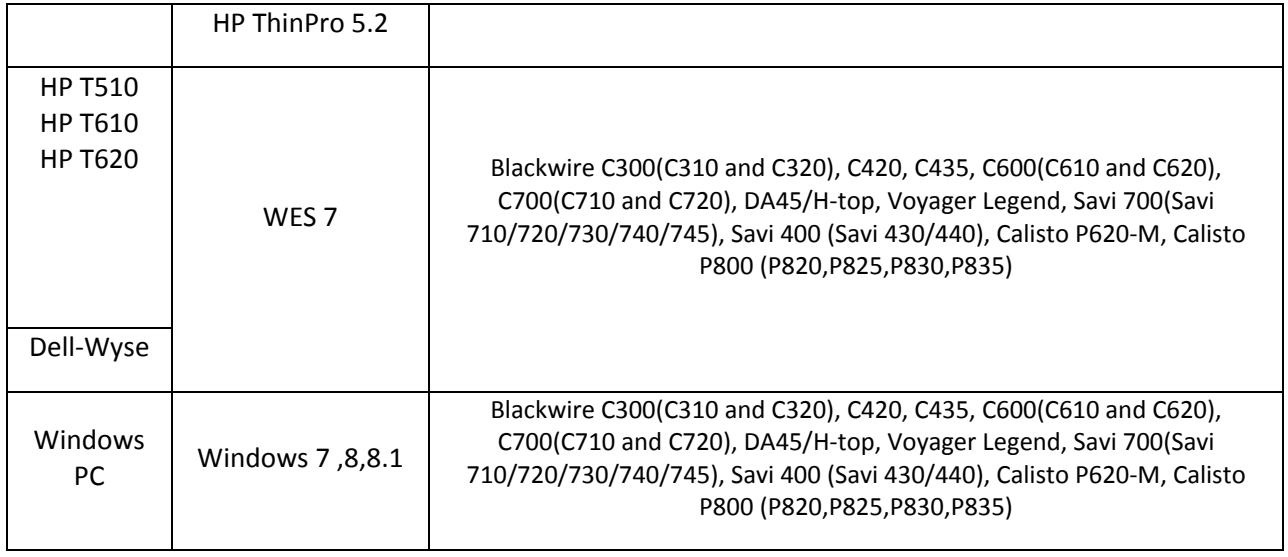

#### <span id="page-5-0"></span>**USB webcams**

The following USB webcams have been tested with Avaya VDI Communicator:

Microsoft: LifeCam HD-3000

Logitech: C270 HD Webcam

Creative: LiveCam Chat HD, LiveCam Sync HD

### **USB headsets with call controls:**

The buttons on the following USB headsets can be used for basic call control (Answer, Mute, Hangup) with Avaya VDI Communicator:

Plantronics: Blackwire C310, Blackwire C520

Jabra: Pro 9470, Pro 9465, Pro 9460, Pro 9450, Pro 935, Pro 930

Motion Office 6670

Evolve 30, Evolve LINK, Evolve 65

BIZ 2300, BIZ 2400

### <span id="page-5-1"></span>**Virtualization software**

Avaya VDI Communicator supports the following virtualization software product versions:

• VMware ESXi Hypervisor minimum version 4.1

- VMware View minimum version 4.6
- Citrix XenDesktop controller minimum version 5.0
- Citrix XenApp minimum version 6.0 ,6.5,7.5
- VMWare View client version 3.2 or later is needed for the 'Paired sign-on' feature.
- Microsoft Terminal Services / Remote Desktop Services

#### <span id="page-6-0"></span>**Avaya Aura® 6.0 minimum version**

- Avaya Aura® Communication Manager
- Avaya Aura® Session Manager
- Avaya Aura® System Manager

The following table shows the minimum supported Avaya endpoints /clients / Servers by Avaya VDI C 2.1 for the GA release.

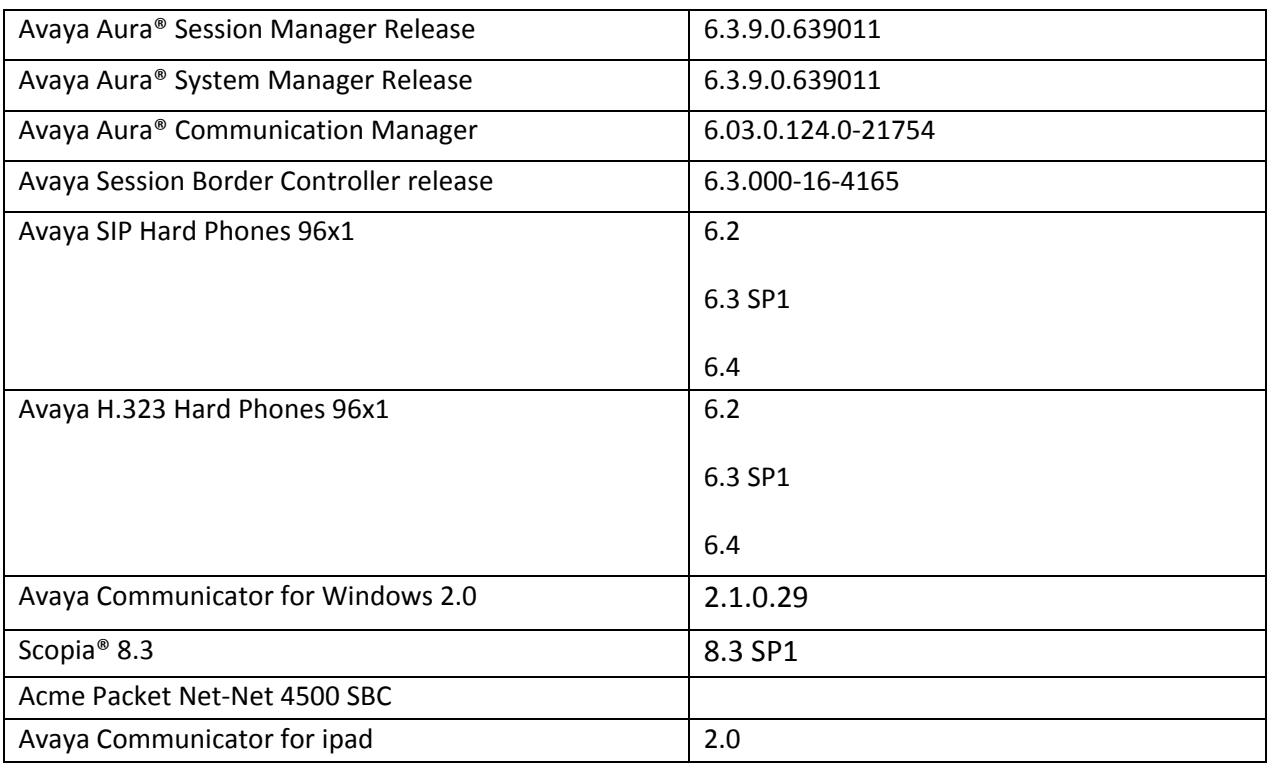

Citrix 7.5 (XenApp) version for VDI-C tested using two different hardware configurations / Environment

Environment 1 is recommended for 50 users

- 1. Server type: IBM BladeCenter HS22-[7870AC1]-
- $\bullet$  2. CPU: Intel(R) Xeon(R) CPU E5540 @ 2.53 GHz
- 3. System Memory: 40 GB
- 4. HDD: 552 GB
- 5. Operating OS: Windows 2012

#### Environment 2

- 1. Server type: Dell R620
- 2. CPU: Intel(R) Xeon(R) CPU E5-2640 @ 2.50 GHz
- 3. System Memory: 80 GB
- 4. HDD: 900 GB
- 5. Operating OS: XenServer 6.2

### <span id="page-7-0"></span>**Provisioning and Software Installation**

Please refer to the 'Avaya VDI Communicator Overview and Planning' guide for endpoint provisioning and software installation procedures.

### <span id="page-7-1"></span>**Using the VDI-C application**

Avaya VDI Communicator is used with the Avaya one-X® Communicator application deployed on virtual desktops running in the data center providing the user interface for Unified Communications. You are required to use Avaya one-X® Communicator through virtual desktops. In normal operation, you do not need to use the Avaya VDI Communicator user interface to make or handle calls. To connect with a VDI endpoints, you must use Avaya one-X® Communicator in the Desk Phone mode.

To install 1XC 6.2 FP10 in virtual environment launch installer from a command prompt with the following command line:

C:\>"Avaya one-X Communicator Suite.exe" /ISCITRIX=true

The call features mentioned below are available through Avaya one-X® Communicator in a virtualized environment:

- Make a call
- Answer a call
- End a call
- Transfer a call
- Make a conference call
- Place a call on hold
- Resume a call
- Mute/Unmute call

Though in normal operation you do not need to use Avaya VDI Communicator for making or handling calls, you can use the Avaya VDI Communicator user interface installed on your thin client or Windows PC to make and handle voice or video calls when you do not have access to Avaya one- $X^{\circ}$ 

Communicator. The following features are available through Avaya VDI Communicator installed on your VDI thin client:

- Make a call
- Answer a call
- End a call
- Mute / Unmute a call

Please refer to the 'Using Avaya VDI Communicator' guide or the online help (Integrated with the application) for more details.

### <span id="page-8-0"></span>**VDI Communicator R2.1 Features**

- Configuration
	- o Auto configuration
	- o GUI for auto-configuration
- Auto login and Auto start
- Make call
	- o Make audio/video call from VDI-C UI
	- o Receive a call
	- o Ignore a call
	- o Dial pad
- Mid call control
	- o DTMF
	- o Mute / Unmute
	- o Audio/Video Metrics on active call
	- o Avaya Aura Conference 7.0 bridge dialing
	- o End a call
	- o G.711MU /A support
	- o G.729
	- o G.722
	- o SRTP
	- o Session Border Controller Support
	- o Multiple Device Access Support
	- o Dual Registration using H.323 phone types
	- o Certificates / Authentication

#### <span id="page-8-1"></span>**Non-supported features:**

o H.323 support

# <span id="page-9-0"></span>**Caveats / Known issues**

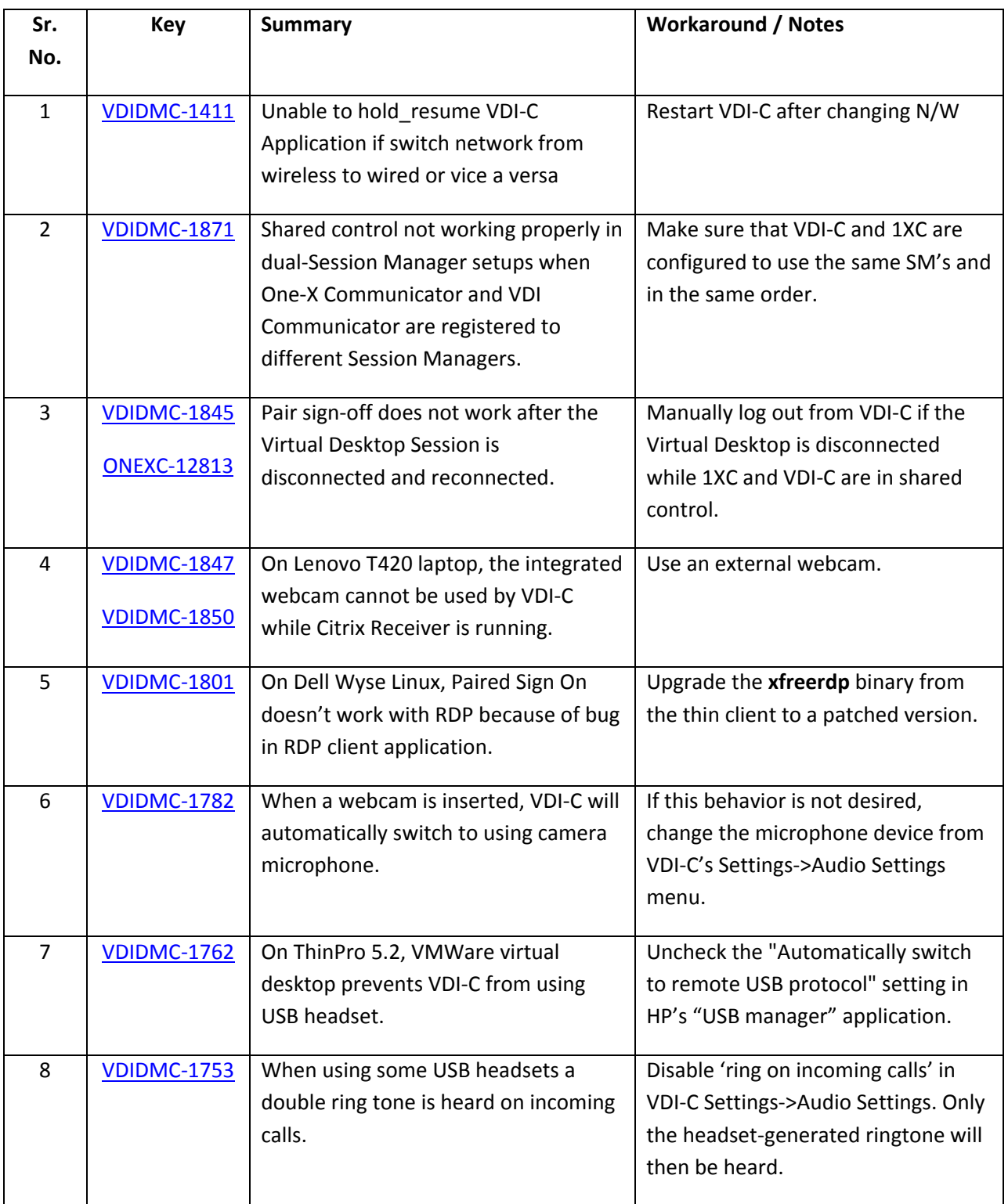

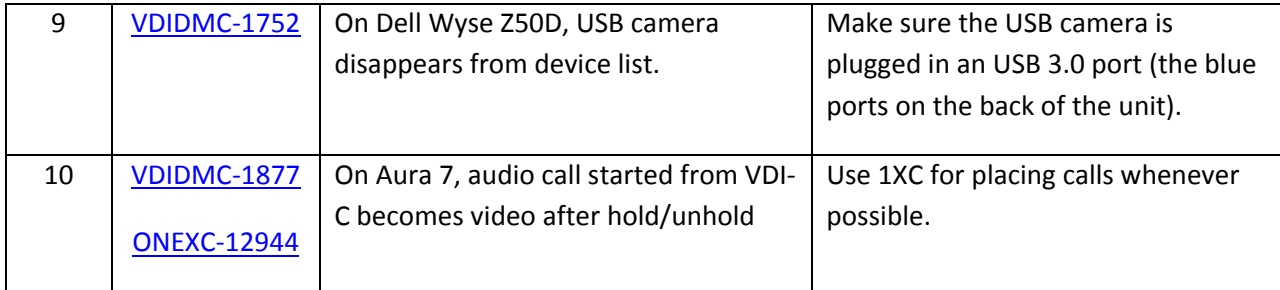

### **Paired sign-on with VMWare**

For paired sign-on to work with VMWare Horizon View, version 3.2 or newer of the VMWare client must be used. Also, connection mod should be set to PCoIP (go to *Connection->Settings->Desktop* in VMWare Client and make sure 'Connect via' is set to 'PCoIP').

### **Video performance**

For acceptable video performance, a thin client with at least a *dual-core CPU running at 1.6 GHz* must be used. VDI Communicator tries to automatically detect CPU speed and will adjust the video bandwidth accordingly. The user can override the auto-configured video bandwidth from the Settings->Video settings tab. Please note however that:

- higher video bandwidth may cause excessive CPU usage;
- some conference bridges may not transmit video if the video bandwidth is too low.

### <span id="page-10-0"></span>**Plantronics Headset issues**

**Title:** HP t510 Linux Thinpro 5 & 1XC running from Xenapp got hung.

**Tracking Number:** VDIDMC-1390

**Description:** Thinpro as well as 1XC got hung with Plantronics headsets on Thinpro 5.0 operating system running on HP T510 thinclinet

**Workaround:** There are known issues with Plantronics headsets on Thinpro 5 systems. Using the headset hold/mute buttons may cause the ThinPro GUI to ignore mouse clicks.

As a workaround, the following lines should be added in the /etc/X11/xorg.conf file:

```
 Section "InputClass"
```
Identifier "Plantronics"

MatchVendor "Plantronics"

Option "Ignore" "true"

EndSection

# <span id="page-12-0"></span>**Appendix A: Acronyms**

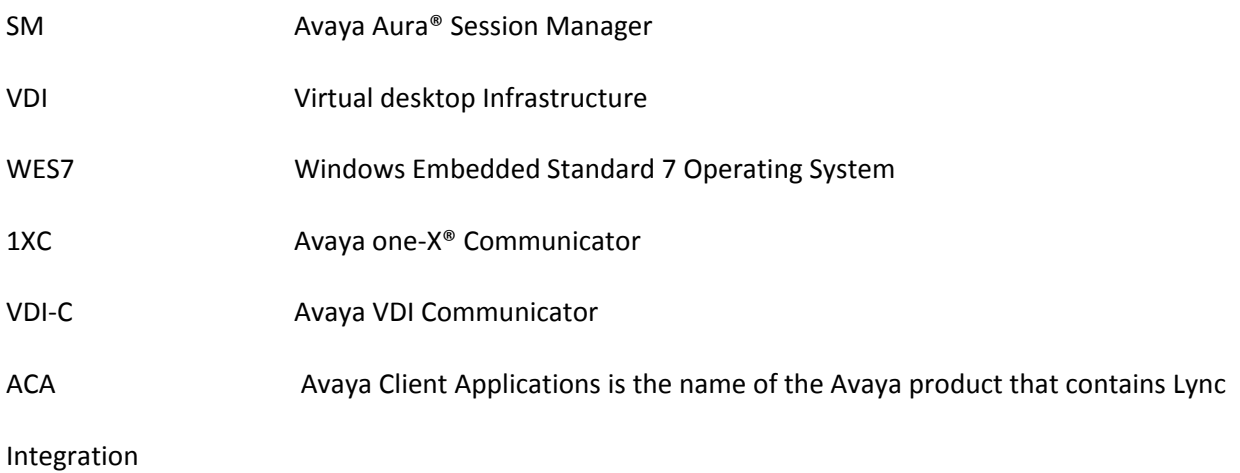